基业

GDS-5B 时钟测试仪

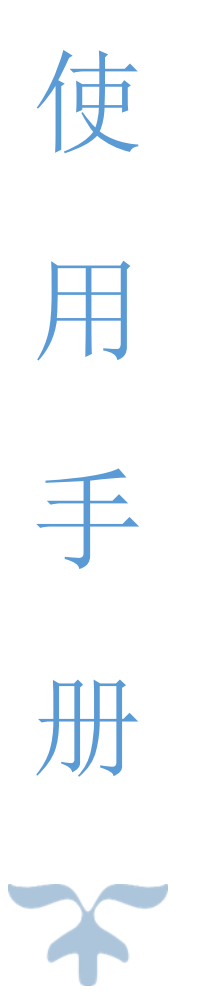

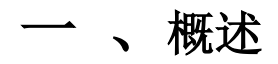

GDS-5B 时钟测试仪适用于使用 32768Hz 晶振的电子产品时钟电路, 如: 智能电表、电脑主板、 温控器、定时器、电子秤以及电子收款机上计时功能的精密测量,其外观如图 1 所示。

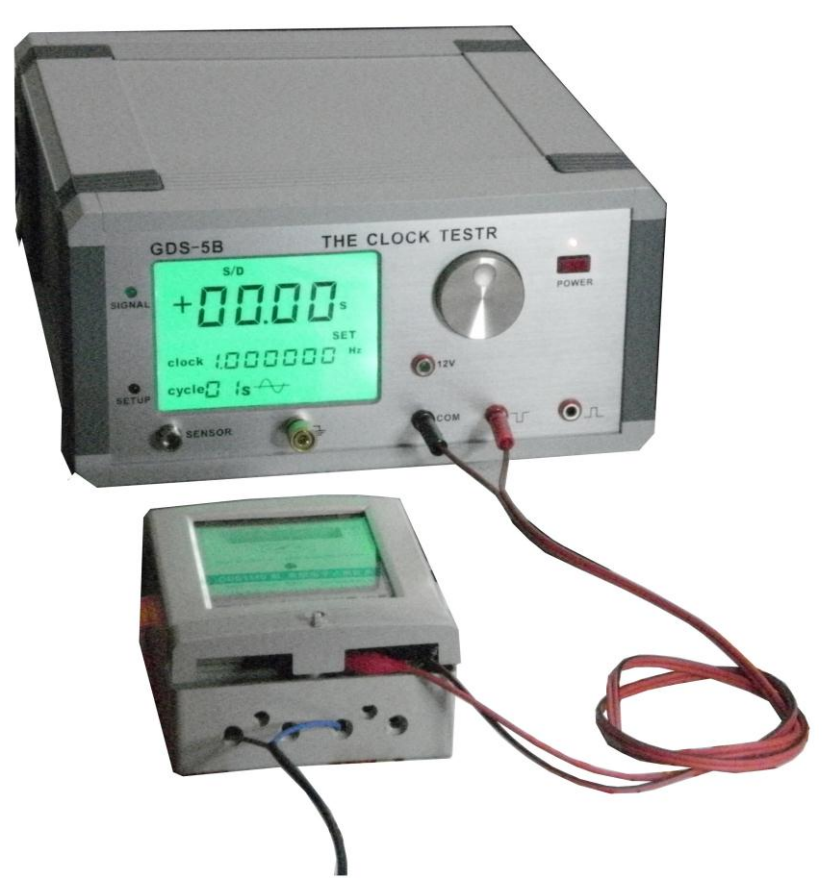

图 1. GDS-5B 时钟测试仪

GDS-5B 时钟测试仪 附有 RS232 接口可与 PC 相连,将实时测量数据送到上位机以便修正电能表

时钟误差。另配置 1.0 米的探头一支,以适应较大的线路板测量。

GDS-5B 有五档量程,7 个测量周期:

- ◆ ppm: 百万分之一误差
- **◆ s/d:** 每日误差
- **◆ s/m**: 每月误差
- ◆ s/v: 每年误差
- ◆ F: 32768 时钟的频率误差

与其他公司同类产品相比,其优点如下:

具有超灵敏的传感器使接收更灵敏;

- 测量时钟采用非接触方式,秒脉中采用接触方式与电器相连
- ◆ 采用拉丝氧化面板美观大方:
- ◆ 内置快速处理器和 TCXO (带温度补偿的基准时钟晶振);
- 对被测信号的强弱以 16 级电平指示使用直观明了;
- 可设定上限和下限值,超过范围自动报警;
- 人机对话采用旋转编码器编码,操作方便;
- **◆ 精度优于 0.2ppm。**

### 二、特性

- **1.** 测量范围:多费率电子电能表、电子产品时钟电路
- **2.** 电源电压:220V AC 50HZ
- **3.** 测量频率:32.768KHz 1Hz
- 4. 测量周期 7 个可选:1 秒、2 秒、5 秒、10 秒、20 秒、32 秒、60 秒
- **5.** 基准频率:16.384MHZ TCXO
- **6.** 测量精度:优于 0.2ppm
- 7. 量程: 五档可选, PPm(百万分之一误差率), s/d(每日误差), s/m(每月误差), s/y 年差, F 时钟频 率误差
- **8.** 信号强度指示:16 级指示使用直观明了
- 9. 报警设定范围: 正负 200ppm
- **10.** 体积:130×270×290(mm)
- 11. 显示方式: 四位 4.5 寸 LCD 显示

**12.**配有 RS232 接口可连 PC 修正电能表时钟误差。

## 三、面板介绍

GDS-5B 时钟测试仪面板正反面分别如图 2、3 所示:

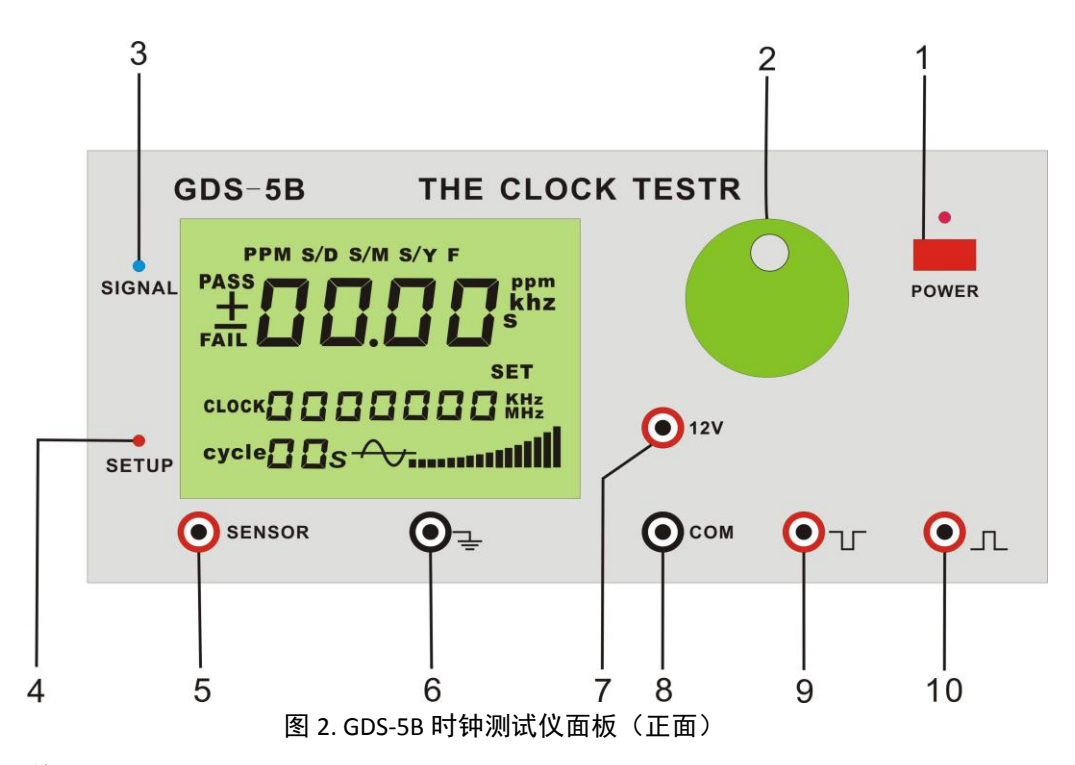

- .电源开关
- .功能编码器
- .信号指示灯
- 4. 设置状态指示灯
- **5.** 传感器接口
- . 接地
- .**12V** 输出端
- .公共端 (接电能表光耦地端 )
- .接电能表光耦正端
- **10.** 测量电能表时钟芯片输出的秒信号端口

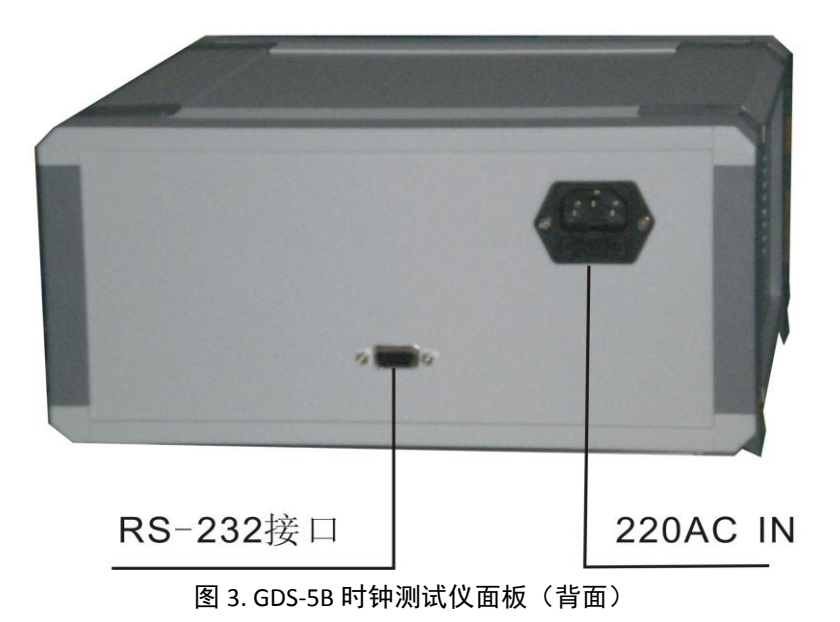

# 四、**GDS-5B** 使用方法

此款 GDS-5B 时钟测试仪的高精度使得其可以直接测量智能电表的时钟误差,同时也可以测量 其它电子产品的 32768 时钟。

#### **4.1** 测试方法

#### **4.1.1** 时钟产品测试

关机状态下将传感器插入仪器"SENSOR"端口,请留意此时手握住传感器插头后端靠线处对准 槽口方可插入"SENSOR"端口,见下图:

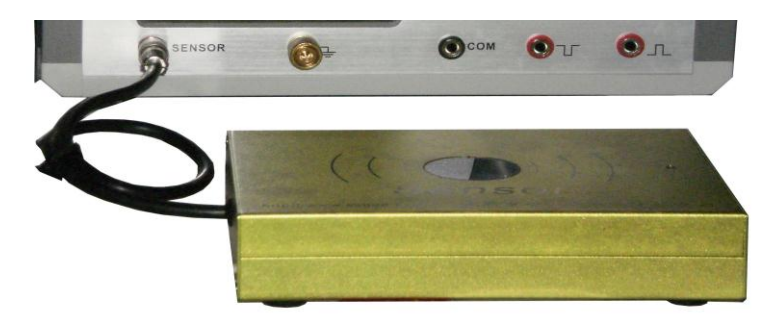

图 4. GDS-5B 连接传感器

仪器开机自检后调节进入 32.768KHz 频率档, 将该频率的时钟产品通电后将探头插入传感器, 用手握紧探头金属部分靠近 32768 晶振处, LCD 屏右下方信号强度指示区会指示当前信号强度, 即 可读出稳定的测量结果,如图 5 所示(以测试电子钟线路板为例)。

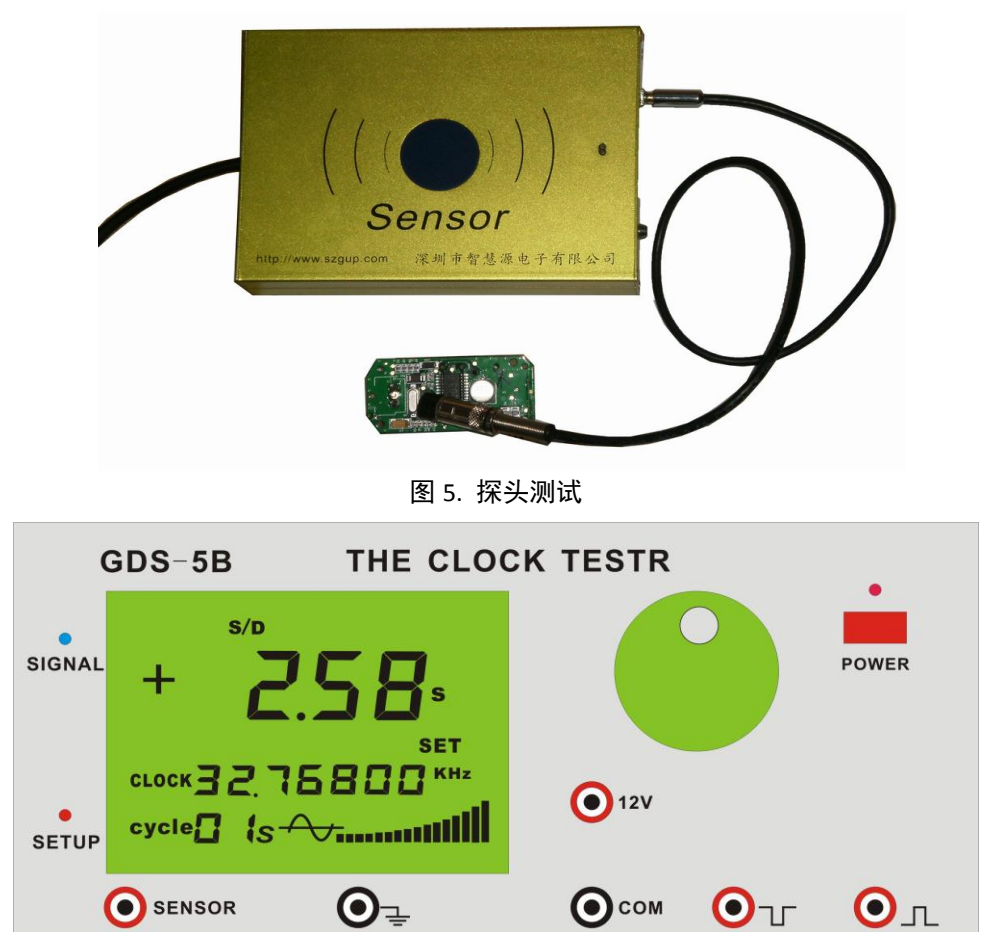

图 6. 显示测量结果界面

 $\mathbf{O}_\mathrm{tr}$ 

 $\mathbf{O}_{\text{IL}}$ 

测试 32768 时钟产品也可采用直接将时钟板放到传感器感应窗口进行测量,见下图,

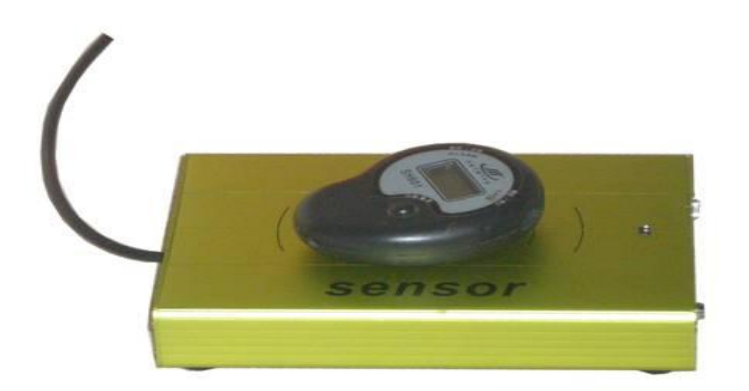

图 7.传感器测试

### **4.1.2** 电能表时钟测试(测量智能电表输出秒信号日误差值)

仪器开机自检后默认进入 1Hz 频率档, 如果要改变为测量 32768 时钟可通过调节旋转编码器 来设置,详细设置方法将在下面介绍。

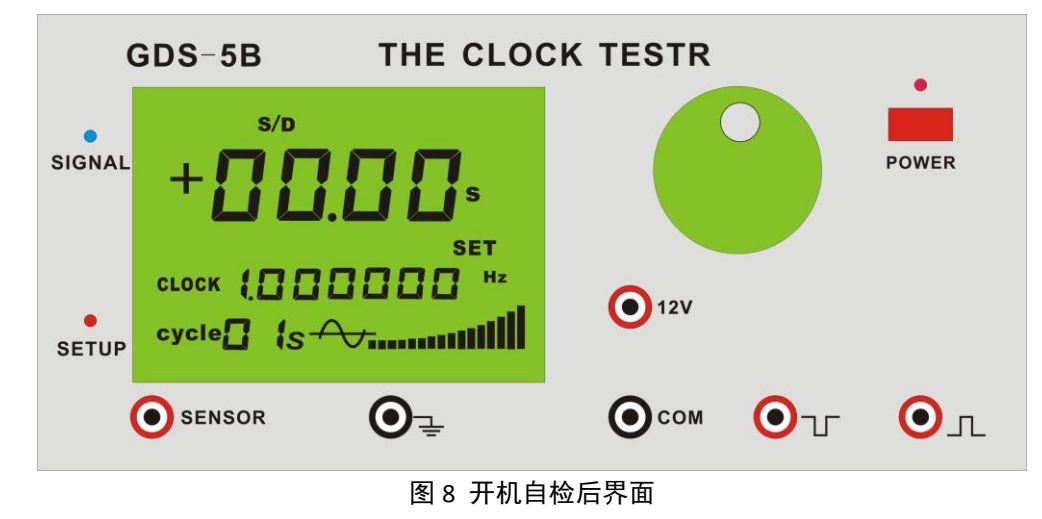

图

将电能表光耦输出端插入仪器相应端口,见下图。

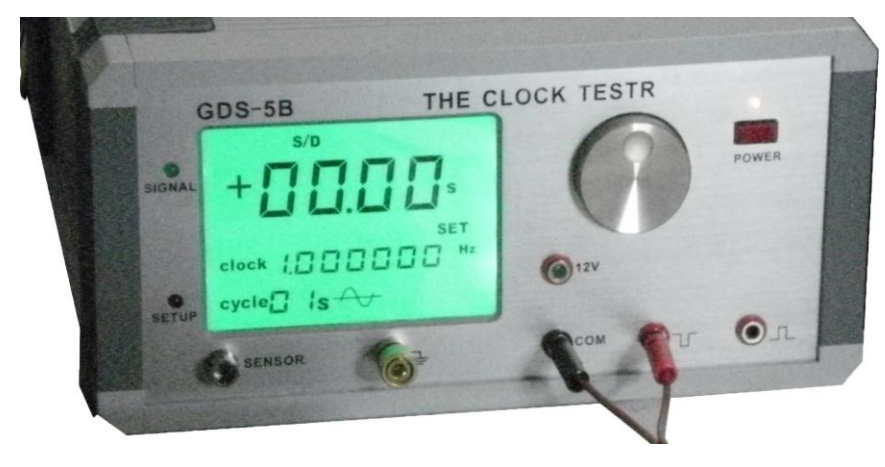

图 9 连接电能表

### **4.2** 功能编码器使用

#### **4.2.1** 量程设置

按一下编码器旋钮, 仪器进入设置界面, SETUP 灯点亮, SET 字符显跳。

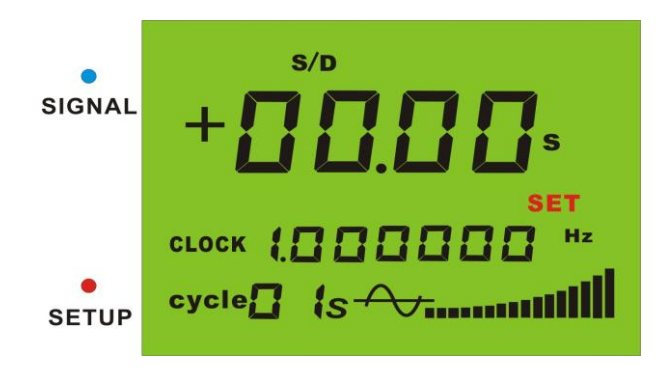

图 10 设置界面

此时左旋编码器旋钮进入测量档位选择。

- 左旋 1 下"F"显跳, 按一下就返回到测量状态, 档位设置为"频率"显示
- 左旋 2 下 "S/Y"显跳 , 按一下就返回到测量状态, 档位设置为 "年误差 "显示
- 左旋 3 下 "S/m"显跳 , 按一下就返回到测量状态, 档位设置为 "月误差 "显示
- 左旋 4 下 "S/d"显跳 , 按一下就返回到测量状态, 档位设置为 "日误差 "显示
- 左旋 5 下 "ppm"显跳 , 按一下就返回到测量状态, 档位设置为 "ppm "显示
- 左旋 6 下 "PASS"显跳, 报警功能开通与关闭
- 左旋 7 下 "FAIL"显跳, 32768 传感器灵敏度调节

右旋顺序为: 由 FAIL--PASS--ppm--s/d--s/m--s/y--F--SET--32.768KHz--1Hz(测量周期 1 秒)--2 秒--5 秒--10 秒--20 秒--32 秒--60 秒。继续右旋还是停止在"60 秒"周期档上。

如下图:

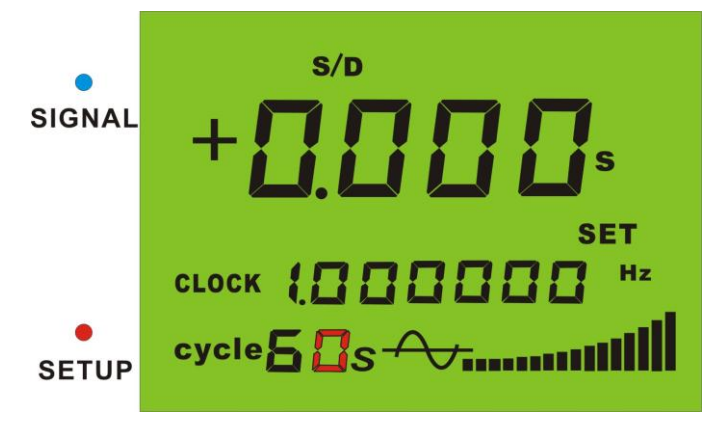

图 11. "60s"档位继续右旋仍是"60s"周期档 在测秒周期调整到 10 秒以上时,日误差测量结果会以三位小数显示如下图:

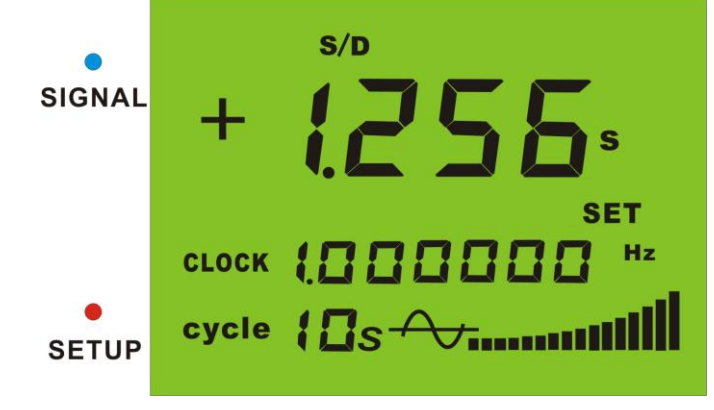

图 12. 测秒周期调整到 10s 以上日误差结果为三位小数

在以上每个量和上按一下旋钮即可返回到测量状态,且保持在所设置的量程上。其中"32.768KHz" 为时钟测量档,"SET"为设置报警功能。

#### **4.2.2** 报警值设置方法

在"SET"显跳时左旋 7 下旋钮。此时"FAIL"闪跳,再按一下就会将上次所设的报警值读出显 示 。最后一位数字会闪跳, 左旋或右旋调整数值。需要说明的是设置一次会自动保存为正负值, 如 "1.26"即日误差正负 1.26 秒。

报警值设置流程为:

- ① 开机自检进入测试状态
- ② 按一下开关进入设置状态,此时"SET"闪跳
- ③ 再按 1 下旋钮,右边第 1 位数字显跳,此时显示的是上一次所设置的报警值
- ④ 左旋或右旋,此时前面三位数字会清零
- ⑤ 按一下旋钮,会将当前右边一位数字向左移动一次
- ⑥ 如下图"1.26"即:先旋为"1"按一下,右旋为"2"按一下,右旋为"6"。
- ⑦ 此时按住旋钮 3 秒钟就自动保存为正负范围值并且返到测试状态。

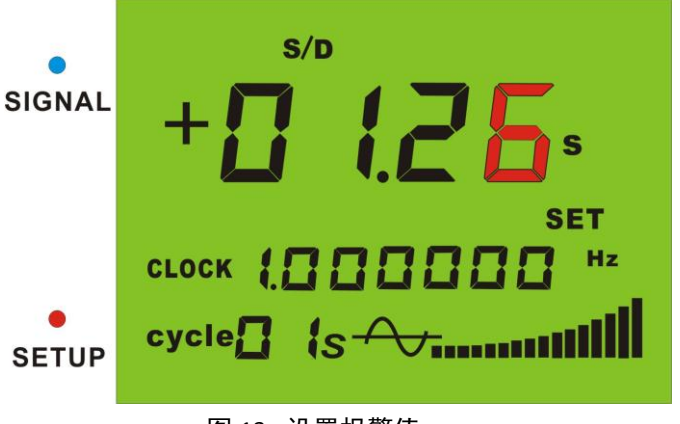

图 13. 设置报警值

#### **4.3** 报警功能启动以及关闭

#### **4.3.1**报警功能启动

- ① 开机自检后测试状态
- ② 按一下开关进入设置状态,此时"SET"闪跳
- ③ 3 左旋 6 下旋钮"PASS"显跳
- ④ 按一下开关打开报警功能。"NUMBER"点亮并且返到测试状态。

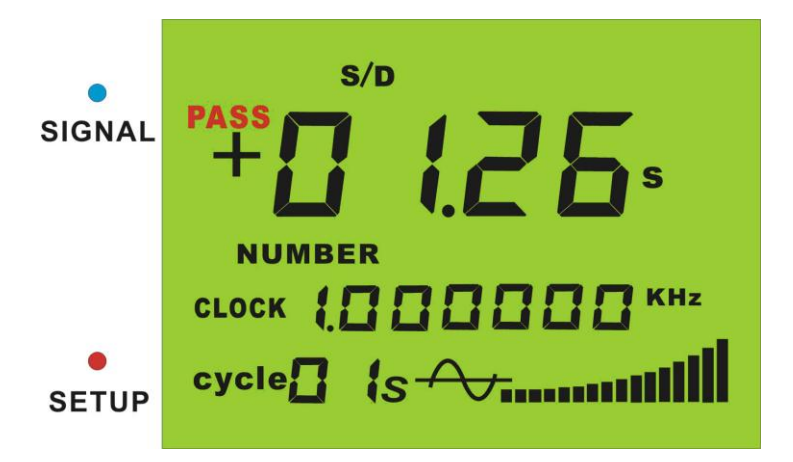

图 14. 显示报警值以及打开报警器界面

如测量结果超出了设定范围会有"滴、滴、滴、滴"连续四声的报警音提示。

#### **4.3.2** 报警功能关闭

①开机自检后在"NUMBER"点亮状态下,即报警功能已开启状态

②按一下开关进入设置状态,此时"SET"闪跳

③3 左旋 6 下旋钮"PASS"显跳

⑤ 按一下开关打开报警功能。"NUMBER"熄灭并且返到测试状态。

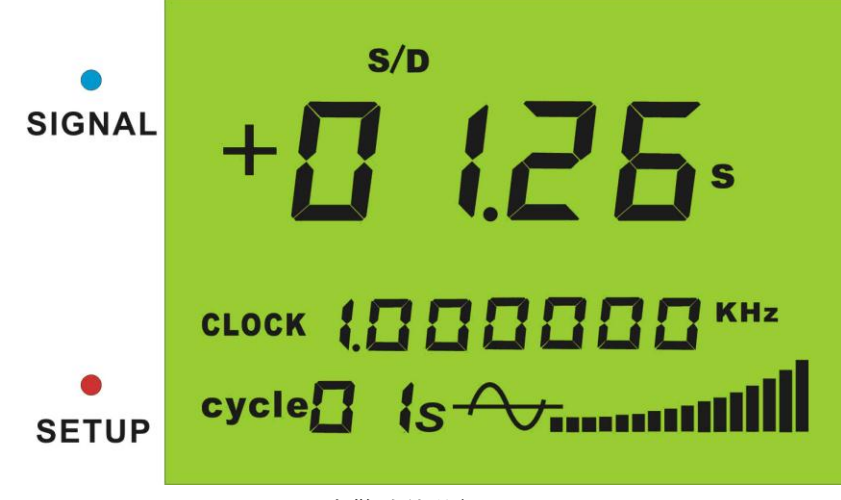

图 15. 告警功能关闭

## 五、上位机软件使用方法

#### **5.1** 上位机使用方法

RS-232 串口线将仪器与电脑连接,选择所连接的端口如 COM1,打开仪电源开关,选择所要的 测量频率,点击软件中的"打开串口",此时只要下位机有信号输入,上位机就会接收到并显示出来。 如下图:在电脑上也可以控制仪器的各种运行状态和误差值修正。

以下是 GDS-5B 上位机软件界面,软件可从我公司网站下载。

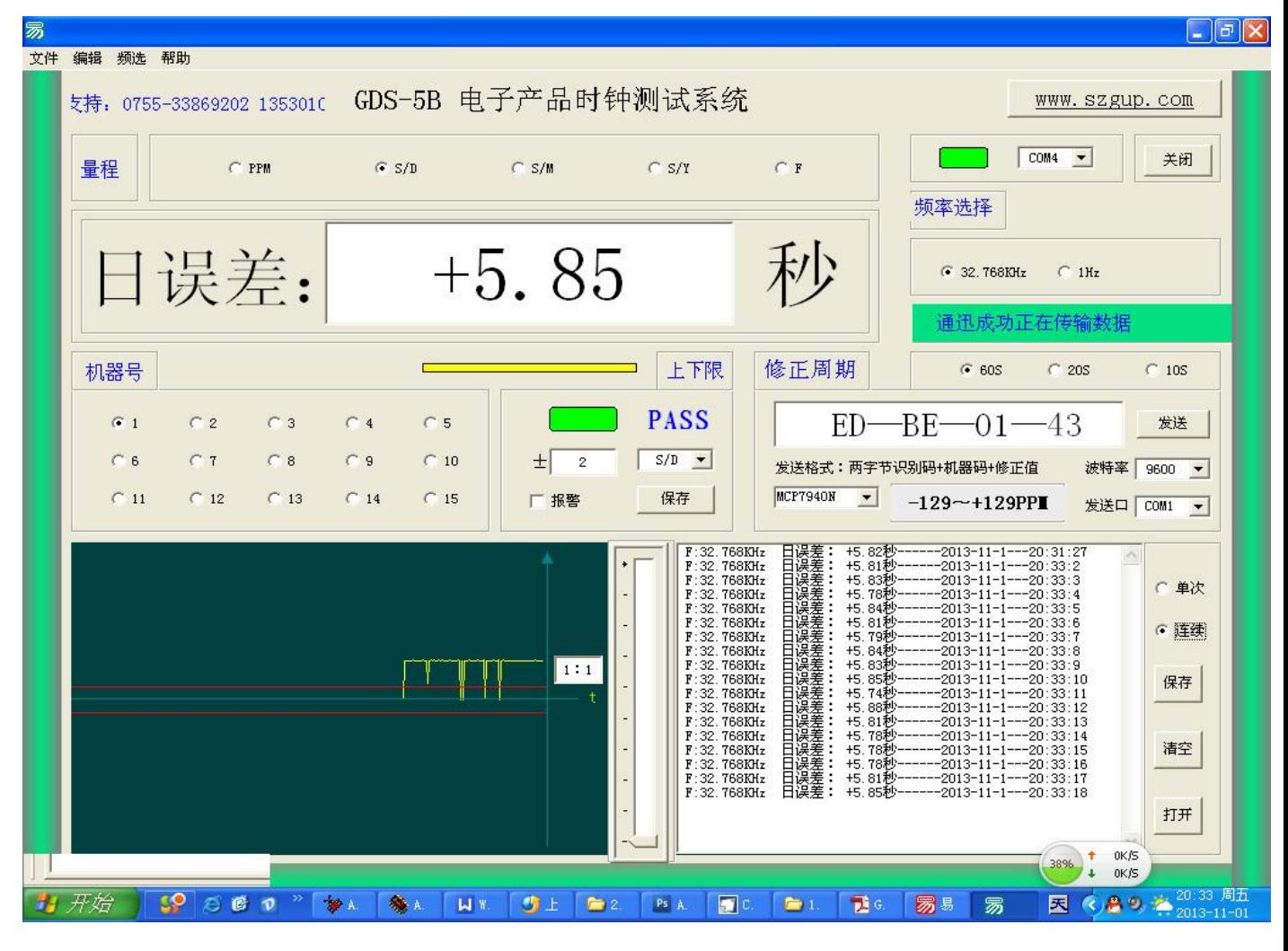

图 16. 上位机界面

#### **5.2 GDS-5B** 通信协议

#### **5.2.1** 仪器接收指令格式为

 波特率:115200 仪器每次接收 6 个字节,需要读取仪器测量数据发送以下六个字 节指令到仪器即可。

Eb D1 (5、4、3、2、1)(0、8、9、a、b、c) 63 00 00 ① EB D1 为识别码

即:eb d1

② 第三字节左半部为频率程量选择,当右半部为 0 时左半部为 32.768KHz 的量程选择; 右半部不为 0 时,左半部为 1Hz 的量和选择。

左部 5 (ppm)、4 (s/d)、3(s/m)、2(s/y)、1(F)

右部 0(32.768KHz)、8(周期 1 秒)、9(2 秒)、a(5 秒)、B(10 秒)、c(20 秒)、d(32 秒)、e(60 秒)

- 如:
- 50:频率 32.768KHz 量程 ppm
- 40:频率 32.768KHz 量程 s/d
- 30:频率 32.768KHz 量程 s/m
- 20:频率 32.768KHz 量程 s/y
- 10:频率 32.768KHz 量程 F
- 58:频率 1Hz 量程 ppm 周期 1 秒
- 49:频率 1Hz 量程 s/d 周期 2 秒
- 3a:频率 1Hz 量程 s/m 周期 5 秒
- 2b:频率 1Hz 量程 s/y 周期 10 秒
- 1c:频率 1Hz 量程 F 周期 20 秒
- 5d:频率 1Hz 量程 ppm 周期 32 秒
- 5e:频率 1Hz 量程 ppm 周期 60 秒

③ 第四字节 63 为人工读取识别码,只有该字节为 63 才会每收到一次读取指令,仪器 只回发一次测量数据。第四字节不为 63 即为与上位机通迅会每秒都发送数据。如果此 时无晶振信号, 人工读取时会接收"FF FF"两字节数据。

④ 第五、第六字节待用。

### **5.2.2** 仪器发送协议格式

波特率:115200 仪器每次发送 6 个字节,

```
DB A9 (e3+9f 内容 0-9) 86 内容 数据高 数据低
```
- ① DB A9 为识别码
- ② 第三字节左半部为频率码 和秒脉冲周期码。
- 00 为 32.768KHz 以下为 1Hz 秒脉冲
- 08 1 秒
- 09 2 秒
- 0a 5 秒
- 0b 10 秒
- 0c 20 秒
- 0d 32 秒
- 0e 60 秒

3 第四字节为量程代码,最低位为正负号位, 1 为正, 0 为负

**50** (**ppm)** 负 **51**(**ppm)** 正 **40(s/d)** 负 **.......................... 30 (s/m)** 负 **......................... 20 (s/y)** 负 **........................ 10(F)** 负 **11(F) ...........**正

④ 第五 第六字节为测量数据

### 六、 联系方式

公司名称:深圳市智慧源电子有限公司

电话:0755-32903920

传真:0755-32903920

手机:13530105490

QQ:470699164 1031164075 348387745

网址:www.szgup.com

工商注册号:440306104855130

开户行:深圳农村商业银行民治支行

帐号:000097908443

地址:深圳市宝安区民治上塘松仔园 B 区 51 栋 6001 室